## The Black Paper

# PC Performance & Security

## Check your Firewall Security

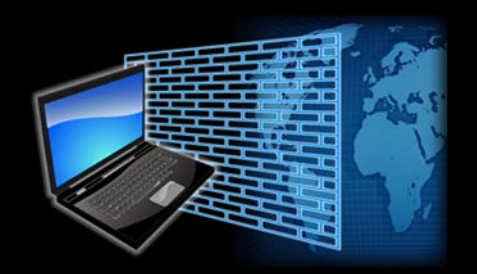

The raw internet is dangerous. Infected computers automatically and randomly attack your network every day. Your firewall is your first line of defence on the internet. Think of it like a pasta strainer, separating the spaghetti from the water.

Gibson Research has made it easy to check how well your firewall is protecting you. Simply go to their website for a quick, free security check. To run the quick test, click on [this](https://www.grc.com/x/ne.dll?bh0bkyd2) link, then click the "Proceed" button and then the "Common Ports" button. You will pass if the firewall is secure. If you do not pass get a computer technician to look at your computer as it may be at risk of getting infected. Remember open ports provide an opportunity for hackers to get into your computer.

## Internet Performance

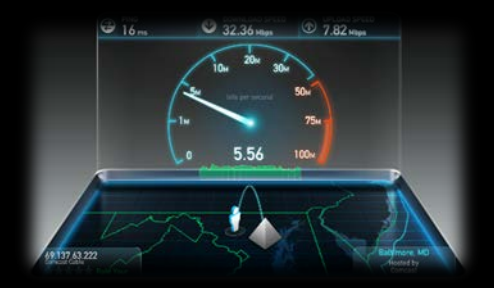

How fast is your internet? Give it a test with. Simply click on the link, the click on "Begin Test". Compare your results with the chart below.

## The Black Paper

## PC Performance & Security

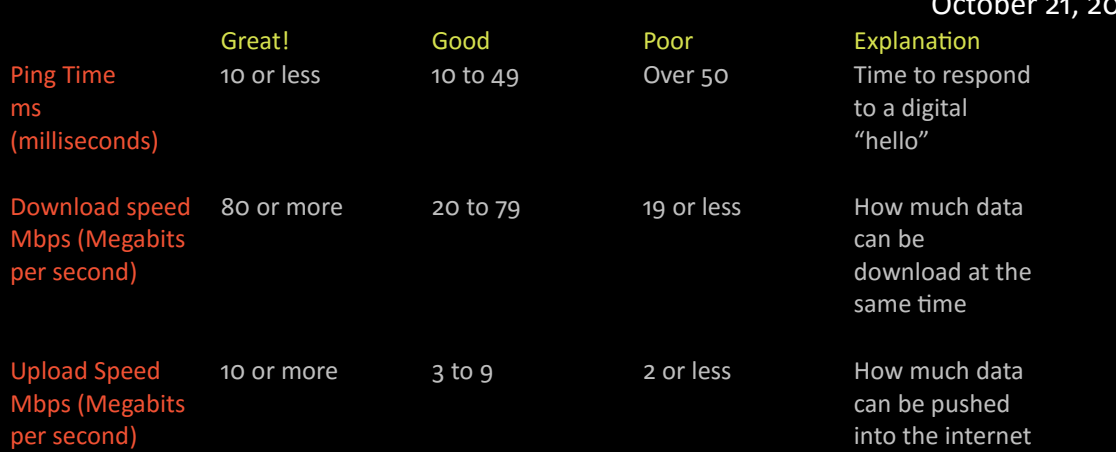

If any of the test results are in the "Poor" column, you might want to call your internet provider and have a chat with them. Talk to technical support, tell them your internet is very slow. Likely, they will do a diagnostic and can even make some changes to speed up your internet for free!

#### Finding your Router on the Network

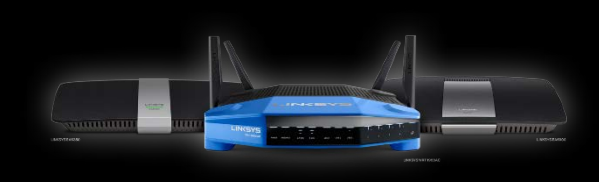

The router is essential to your network. It has many tasks. It contains a hardware firewall to protect your network, a splitter that takes 1 connection into many, 15

wireless connectivity and more. If you would like to change your wireless password or fool around with port forwarding, you will need to access your router. Most internet providers put a sticker on your router with all the details you need. If your internet is provided by Telus, [click here](http://192.168.1.254/) to access your router. If your internet provider is Shaw, click [here.](http://192.168.0.1/) If none of the links work for you or you have a different provider, then you need to find your internet gateway. You can find out your gateway by following these instructions. Press "Windows Key + R", in the window that pops up, type "cmd" in the black window that pops up, type "ipconfig" and press enter. Open your browser and type in the numbers under "Default Gateway". Your router webpage should come up now.

#### CAO IT Service / 1 250 979 7457 / # 201B, 260 Harvey Ave. / Kelowna [www.caoitservice.com](http://www.caoitservice.com/) / office@caoitservice.com

## The Black Paper

# PC Performance & Security

### Automatic Backup with OneDrive

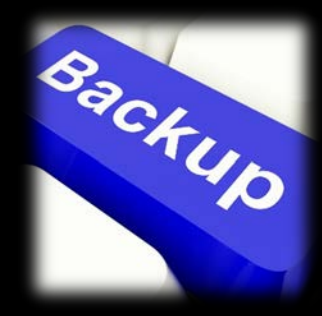

Microsoft now gives everyone 7 GB of free data with OneDrive. Why not use that free space to centralize your important files? They will be automatically backed up at the same time as be available on all your devices. It's easy to do. OneDrive is automatically integrated into Windows 8 and 10. All you have to do is create a Microsoft account, click on "OneDrive" in your File

Explorer and log in. If you have Windows 7, [click here](https://support.office.com/en-us/article/OneDrive-desktop-app-for-Windows-FAQ-850703dd-ea56-4c7a-bff5-6c2e4da227cf) for OneDrive installer, then [create a Microsoft Account](https://signup.live.com/) to get your free 7 GB of data!

#### Antivirus

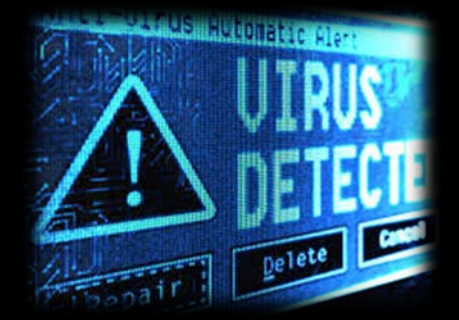

Obviously having an antivirus on your PC is a no-brainer these days. Windows 8 and 10 even come with built in "Windows Defender." Windows Defender provides you with some defences right out of the box. Independent testing has found Windows Defender to catch about 95% of malware and about 85% of zeroday attacks. Not bad for free. However

[BitDefender](http://www.bitdefender.com/) and [Kaspersky](http://www.kaspersky.ca/) managed 100% of tested samples and about 100% of zero-day attacks. When it comes to Antivirus, you get what you pay for. There is plenty of free ones out there, however, we recommend [Bitdefender](http://www.bitdefender.com/) and [Kaspersky](http://www.kaspersky.ca/) paid editions to keep your PC safe. If they can stop you from getting even one infection the anti-virus software has paid for itself.

# PC Performance & Security

October 21, 2015

#### Performance

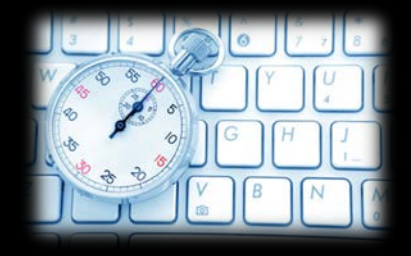

Keeping your system clutter free helps it to run faster. One of the most popular tools for keeping your system clean is [CCleaner.](https://www.piriform.com/ccleaner/download) It has a free version that does a good job of clearing your internet cache, temp files, cookies, recycle bin and more. It's very easy to use and even has tools

to optimize your startup. Just be careful as the tool is very powerful and can potentially damage your computer's registry. If you are not sure about deleting a particular file it is best to ask a technician.

Questions or comments are welcome!

[Ashley Fulks](mailto:ashley.fulks@cao-canada.com?subject=The%20Black%20Paper%20-%20Office%202016) CAO IT Technician